## **Set Up a Stripe Account**

If you already have a **Stripe account**, login instead of setting up a new one.

Access Stripe.

Click on the **Start Now button**. The button could be accessed at the bottom of the page.

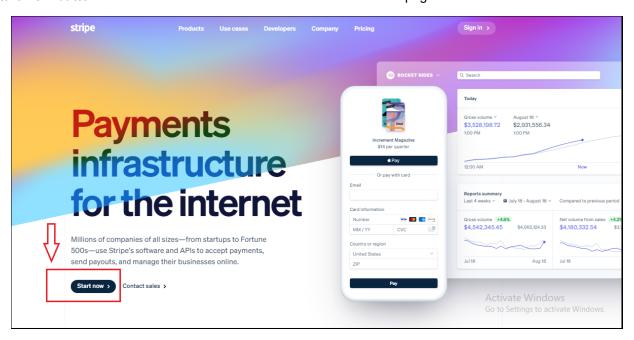

Enter the required information on the Create Your Stripe Account fields.

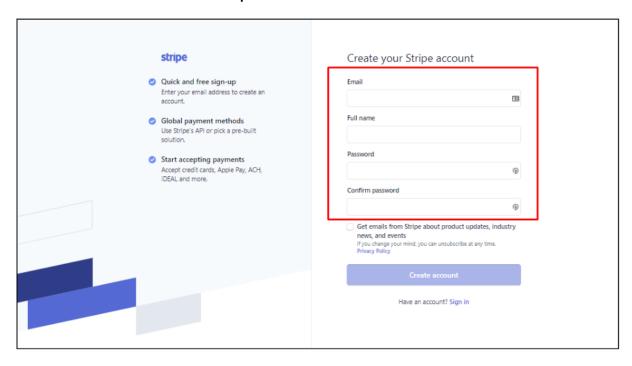

If preferred, tick the emails option. If not, leave the checkbox unticked.

| stripe                                                                      | Create your Stripe account                                                                                                    |
|-----------------------------------------------------------------------------|----------------------------------------------------------------------------------------------------|
| Quick and free sign-up<br>Enter your email address to create an<br>account. |                                                                                                    |
|                                                                             |                                                                                                    |
| Global payment metho<br>Use Stripe's API or pick a p                        |                                                                                                    |
| solution.                                                                   | RE-MILL                                                                                                    |
| Start accepting payme                                                       |                                                                                                    |
| Accept credit cards, Apple<br>IDEAL and more.                               | Pay, ACH,                                                                                                    |
|                                                                             | Confirm password                                                                                                    |
|                                                                             | Đ                                                                                                    |
|                                                                             | Get emails from Stripe about product updates, industry news, and events  If you change your mind, you can unsubscribe at any time.  Privacy Policy |
|                                                                             | Create account                                                                                                    |
|                                                                             | Have an account? Sign in                                                                                                    |

Click the Create your Stripe account button at the bottom of the window.

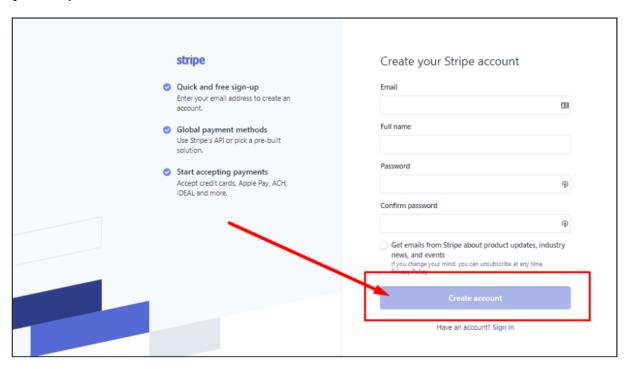

An email will be sent to the provided email address with an activation link. Click on the link to the verify the email address. Follow the succeeding prompts/instructions to complete the activation of the Stripe Account.

Once the account is fully activated, this can now be integrated with Industrack.